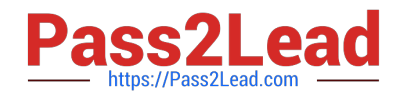

# **77-731Q&As**

Outlook 2016 Core Communication, Collaboration and Email Skills

# **Pass Microsoft 77-731 Exam with 100% Guarantee**

Free Download Real Questions & Answers **PDF** and **VCE** file from:

**https://www.pass2lead.com/77-731.html**

100% Passing Guarantee 100% Money Back Assurance

Following Questions and Answers are all new published by Microsoft Official Exam Center

**C** Instant Download After Purchase

**83 100% Money Back Guarantee** 

- 365 Days Free Update
- 800,000+ Satisfied Customers  $603$

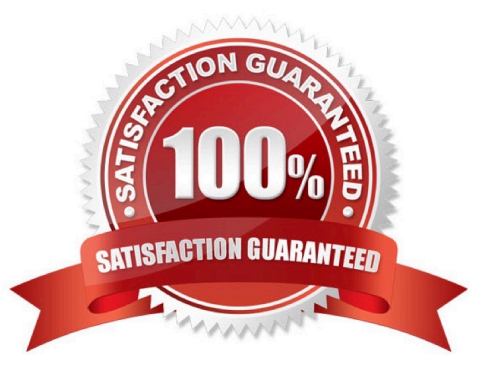

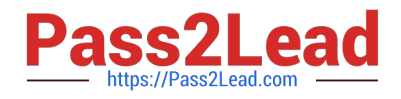

## **QUESTION 1**

Use advanced Find to locate a message that contains the phrase \\'\\'Model 18\\' in the message body and has confidential sensitivity. Delete the message. Close the Advance Find dialog box.

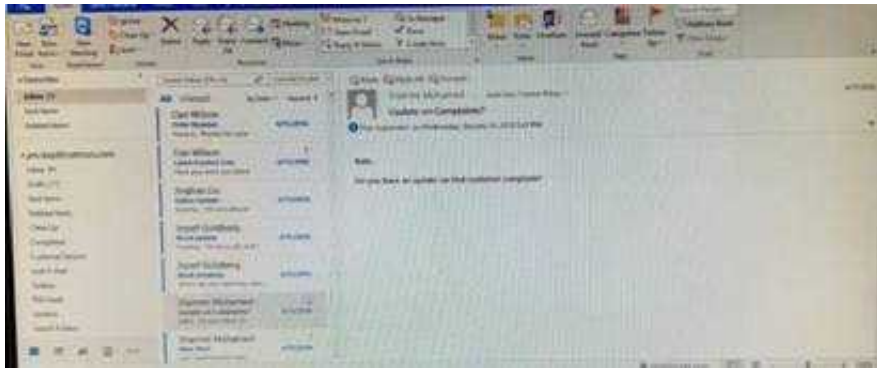

Correct Answer: See below for solution.

Click in "search mail" to activate "search" tab and click "Advanced find"

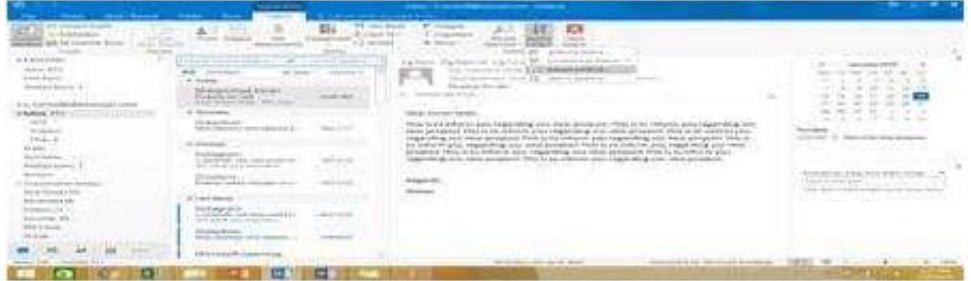

In the "Advanced Find" box give the desired criteria Go to "Advanced" tab and click on "Field option – All task fields – Sensitivity"

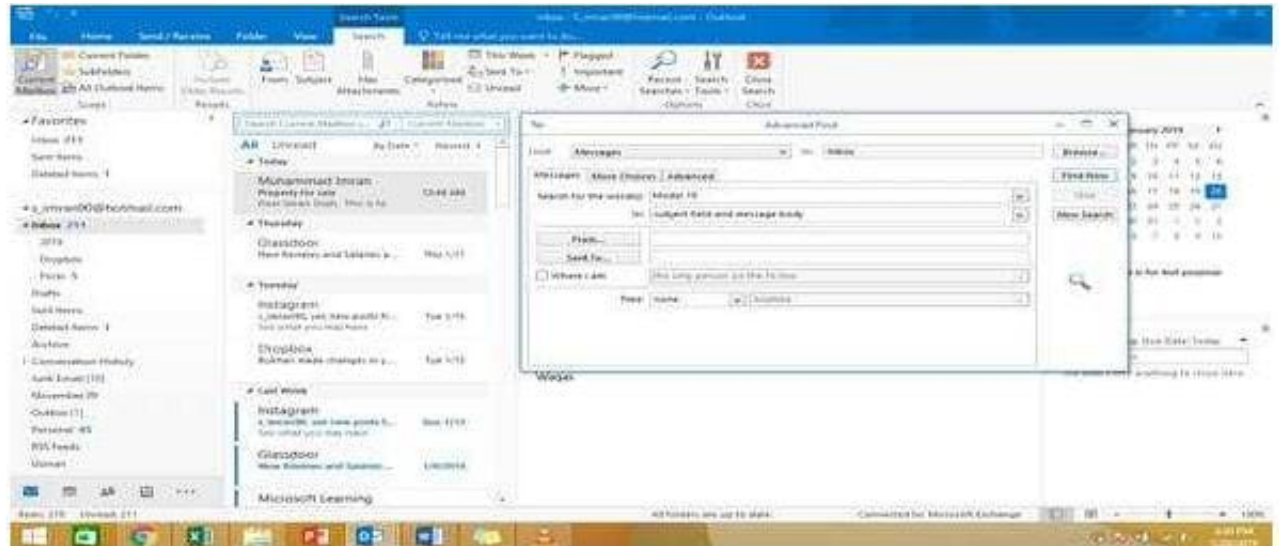

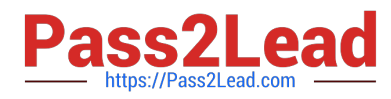

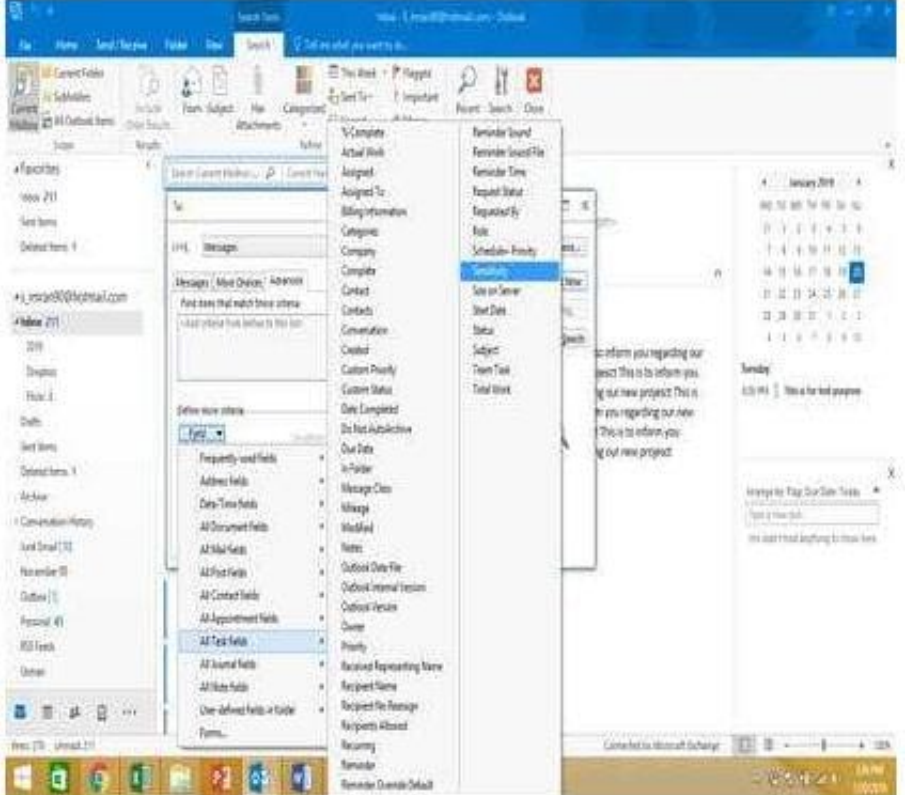

Give the criteria and add to list. Find the message, delete and close the box

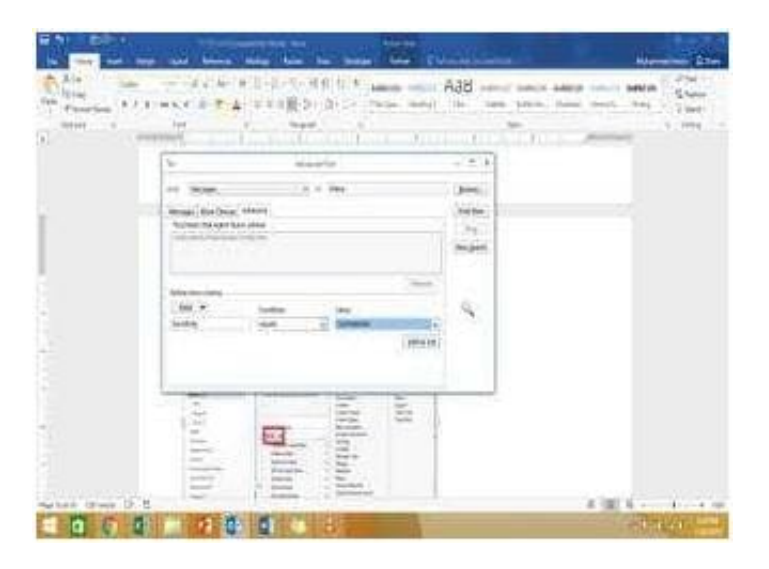

#### **QUESTION 2**

In the inbox, Locate the \\'\\'Update on Complaints?\\' message. From the message, create a meeting request that automatically includes the message content and invite all of the message recipients as attendees. Schedule the meeting to take place tomorrow, from 9:00 AM to 9:30 AM, in \\'\\'Garden; Send the meeting request.

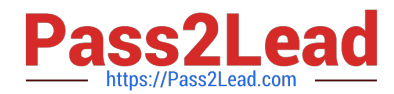

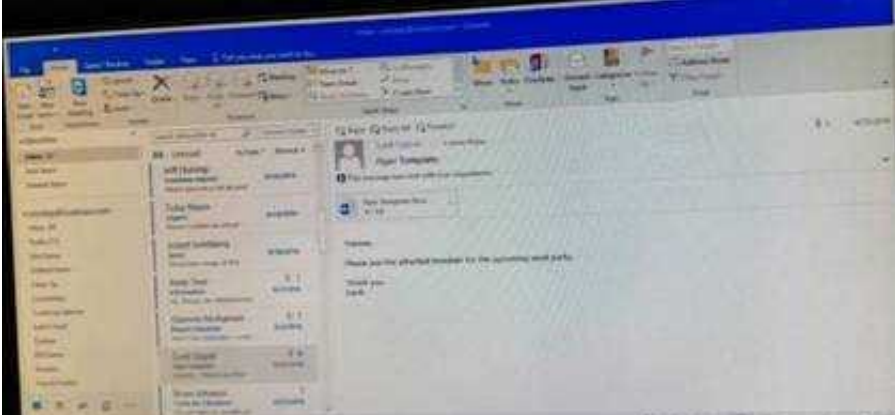

Correct Answer: See below for solution.

Locate the message-Click on "Meeting" in Home Tab -Change meeting time and include "Garden" in location

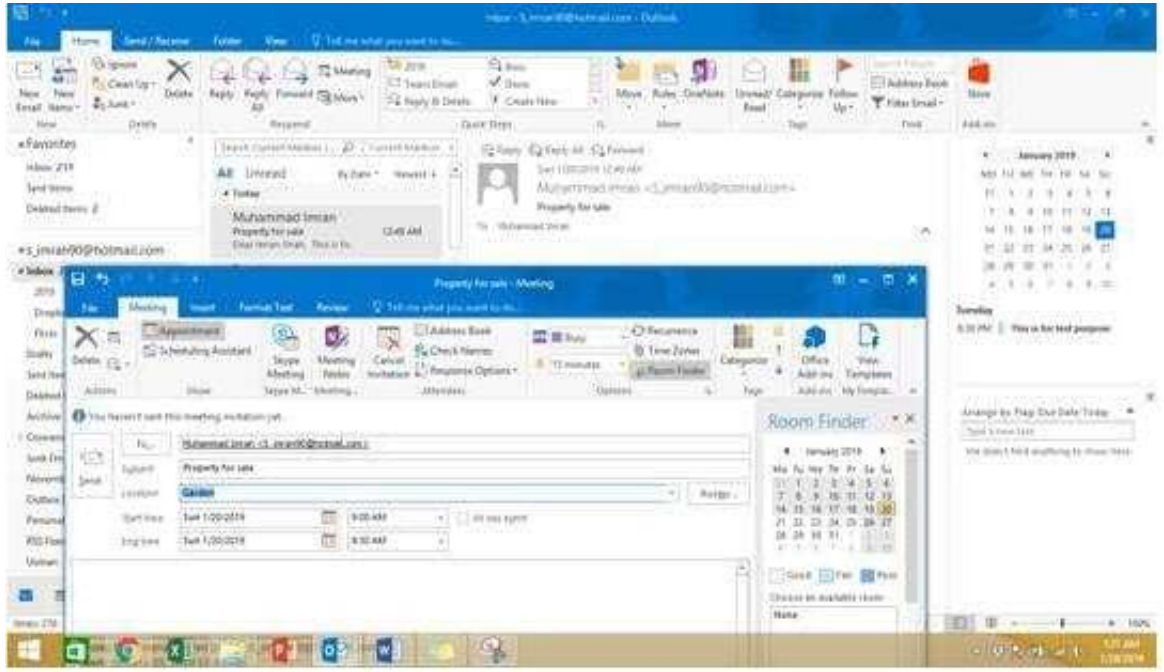

## **QUESTION 3**

Import the contacts from the PersonalContacts.csv located in the Documents folder into the Contacts folder.

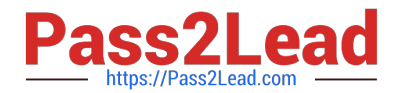

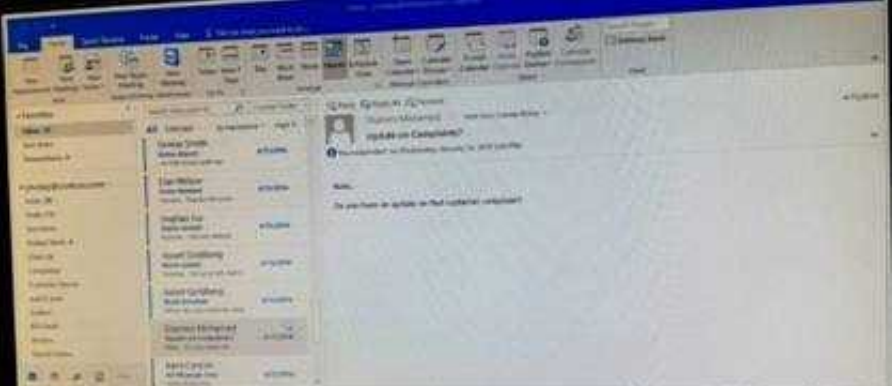

Correct Answer: See below for solution.

File – open and export – Import/Export Import from another program or file Comma separated values Locate the file and import

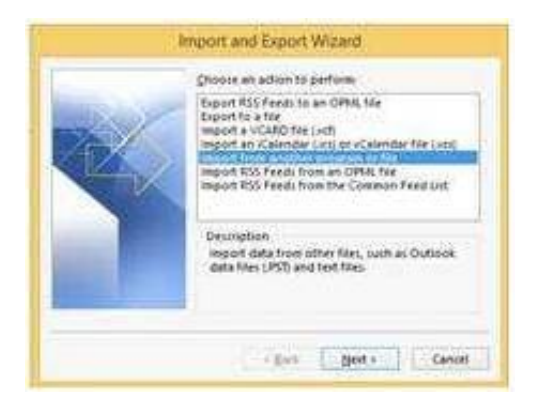

# **QUESTION 4**

Configure Outlook to include and indent the original message text when you reply to a message.

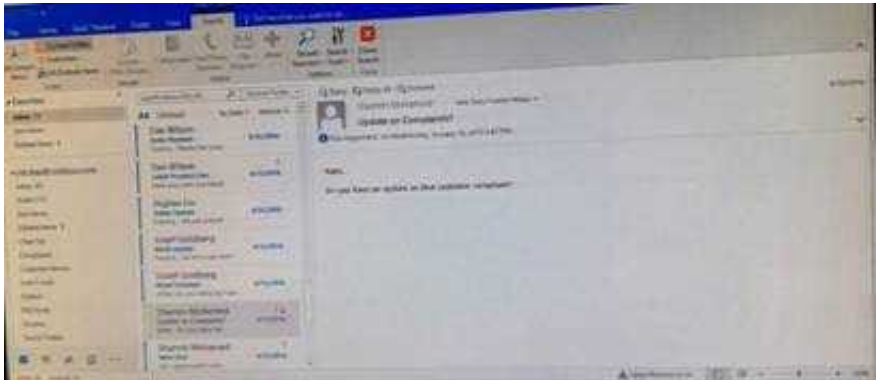

Correct Answer: See below for solution.

File – options – Mail – Replies and forwards – when replying to a message

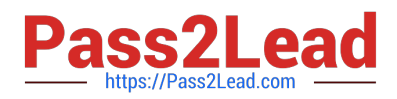

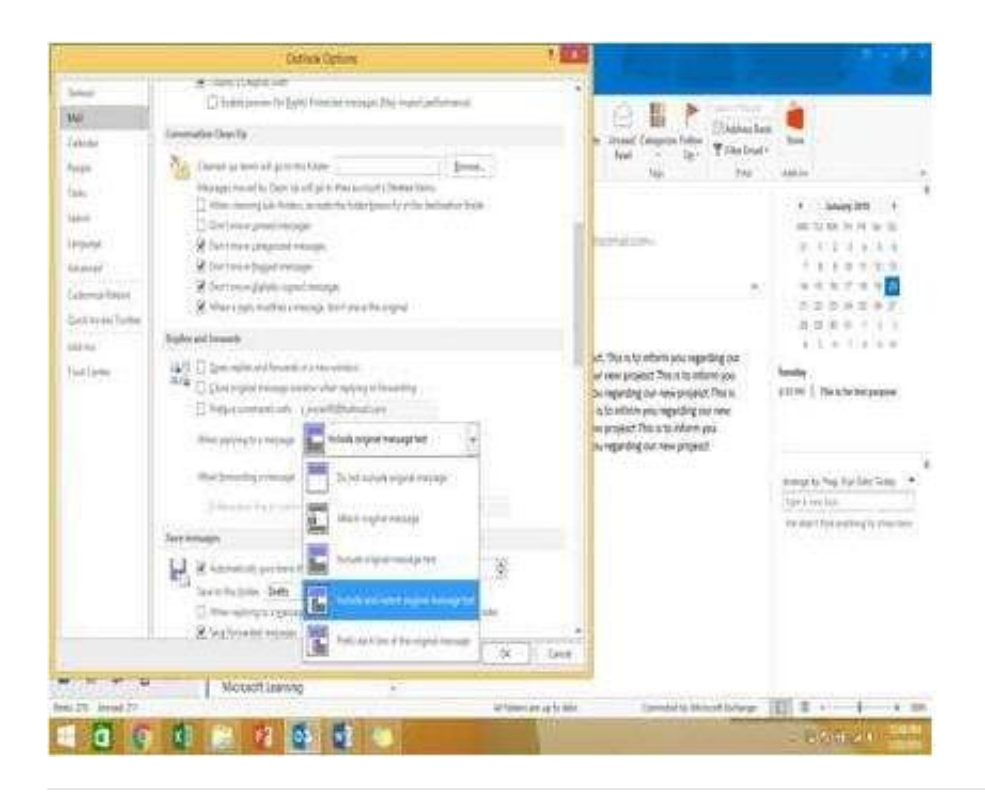

#### **QUESTION 5**

Locate the `\\'Account\\'\\' conversation in the Vendors folder. Send the entire conversation and all future messages related to that conversation to the Deleted items folder.

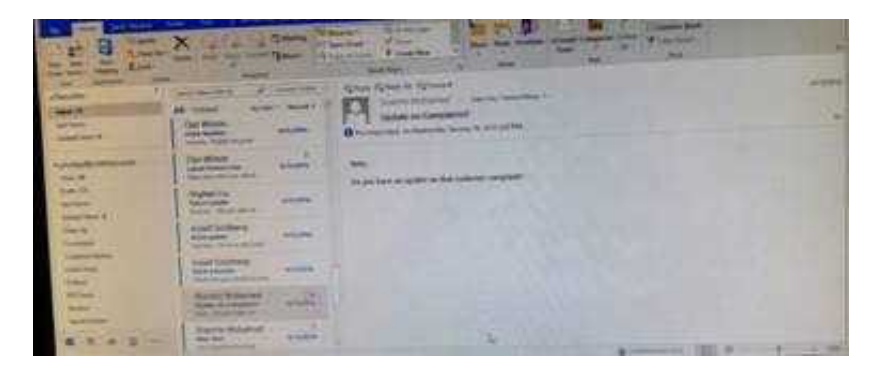

Correct Answer: See below for solution.

Locate the conversation. Click on "Ignore" and then "Ignore Conversation"

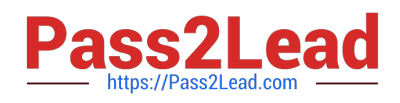

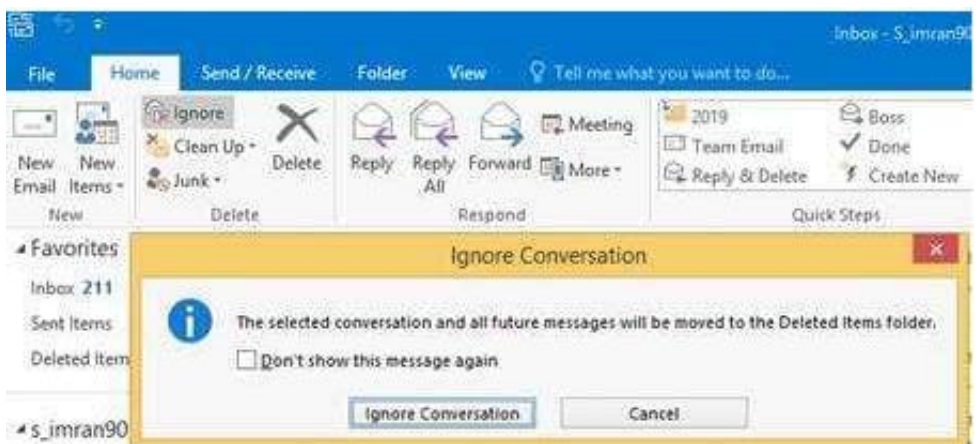

[Latest 77-731 Dumps](https://www.pass2lead.com/77-731.html) [77-731 Practice Test](https://www.pass2lead.com/77-731.html) [77-731 Exam Questions](https://www.pass2lead.com/77-731.html)